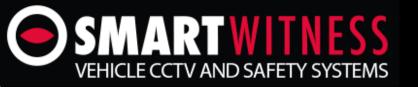

## AHD MDVR Vehicle DVR

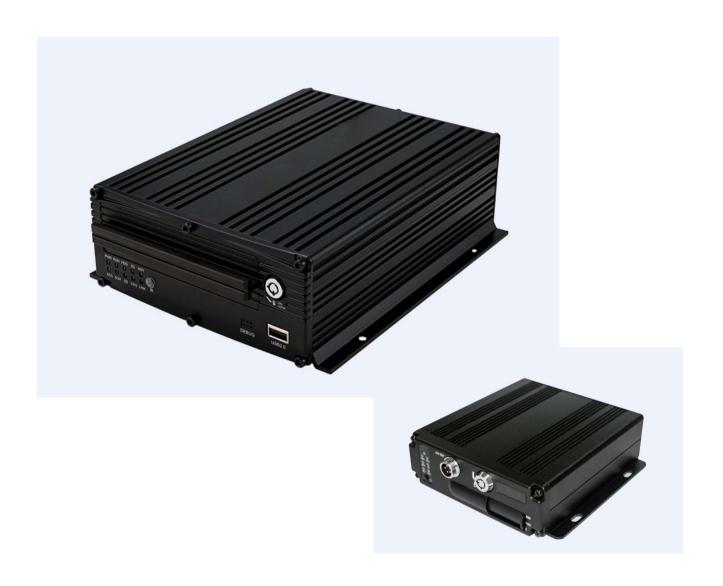

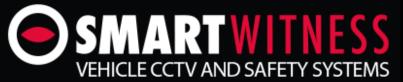

## **SVD - How to Play Back Video**

1. Please press the "Menu" button on the remote control and enter your password. By default this is "6666".

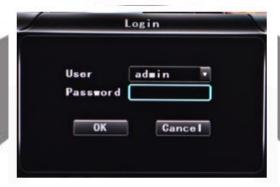

2. Once you have logged into the menu, please navigate and select the "Playback" option.

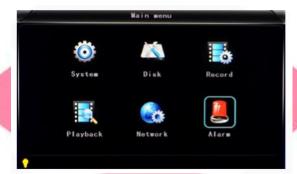

3. Once in the Playback menu, you can now search the date and time on the right hand side.

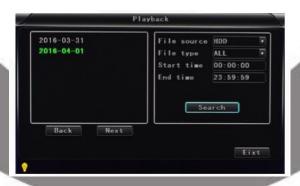

4. Once the search is complete, you can now select a recording. You now have the option to select a certain channel or export the clip to a USB stick for backup. Once selected, you can now play the clip.

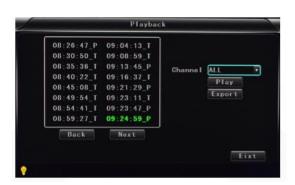

## **Manufactured Exclusively for:**

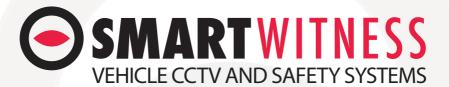

www.smartwitness.com